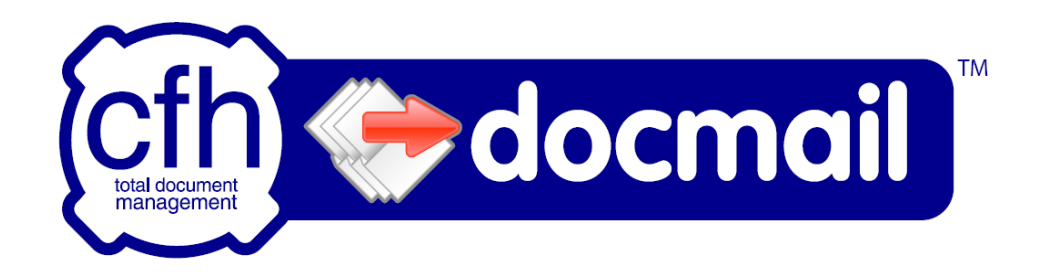

# docmail

# Online mail management system

Web Service Help

# Version 1.1

22<sup>nd</sup> June 2009

© 2009 CFH Total Document Management Limited St Peters Park Wells Road Radstock BA3 3UP

#### **Ownership & Confidentiality**

No part of this document may be disclosed orally or in writing, including by reproduction, to any third party without the prior written consent of CFH Total Document Management Limited. This document its associated appendices and any attachments remain the property of CFH Total Document Management Limited and shall be returned upon request.

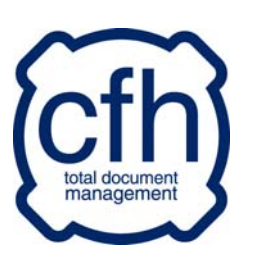

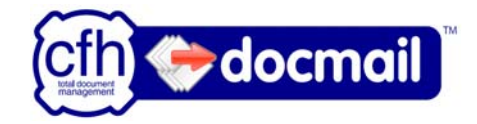

# docmail Web Service

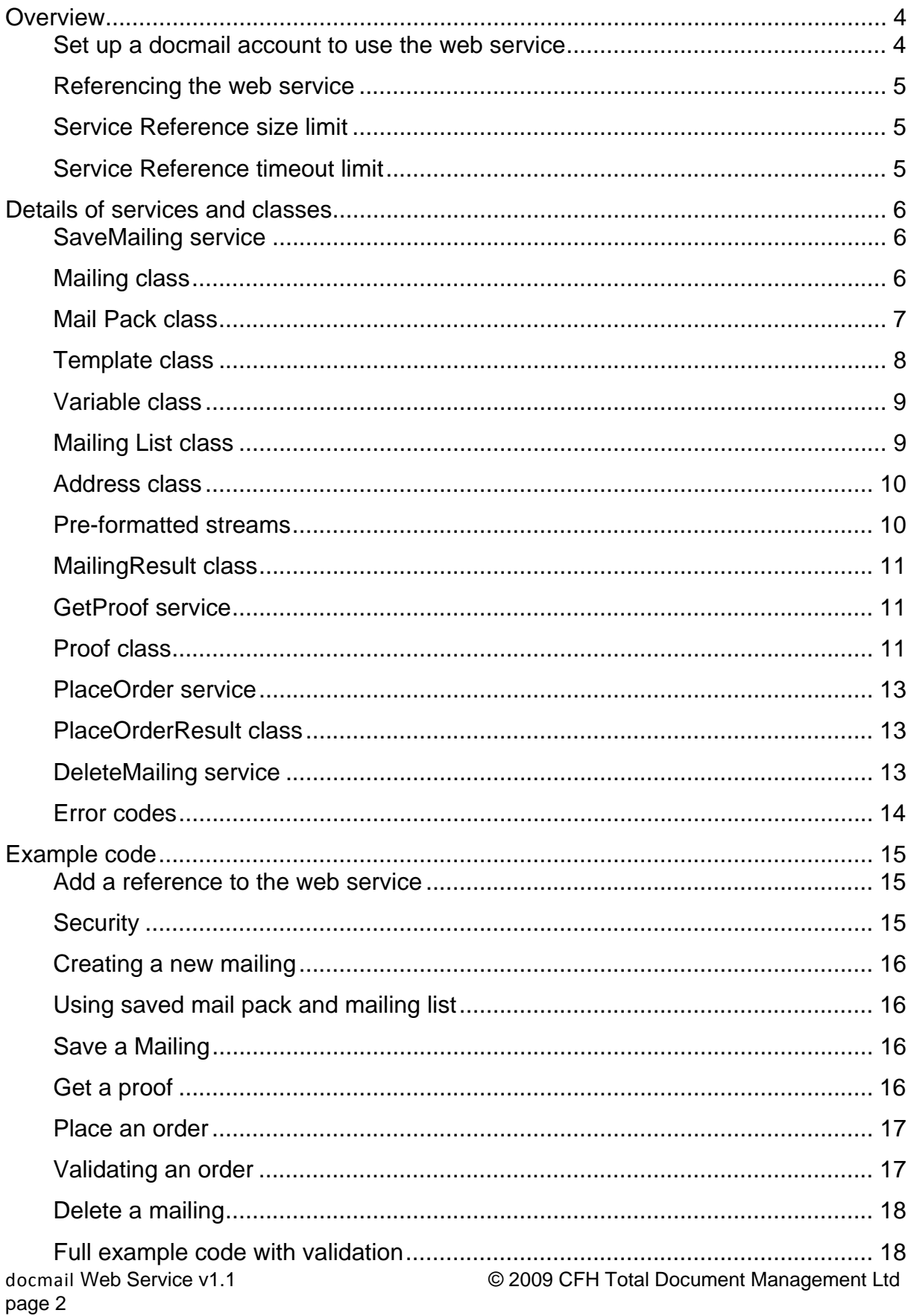

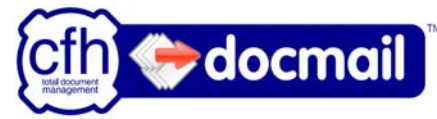

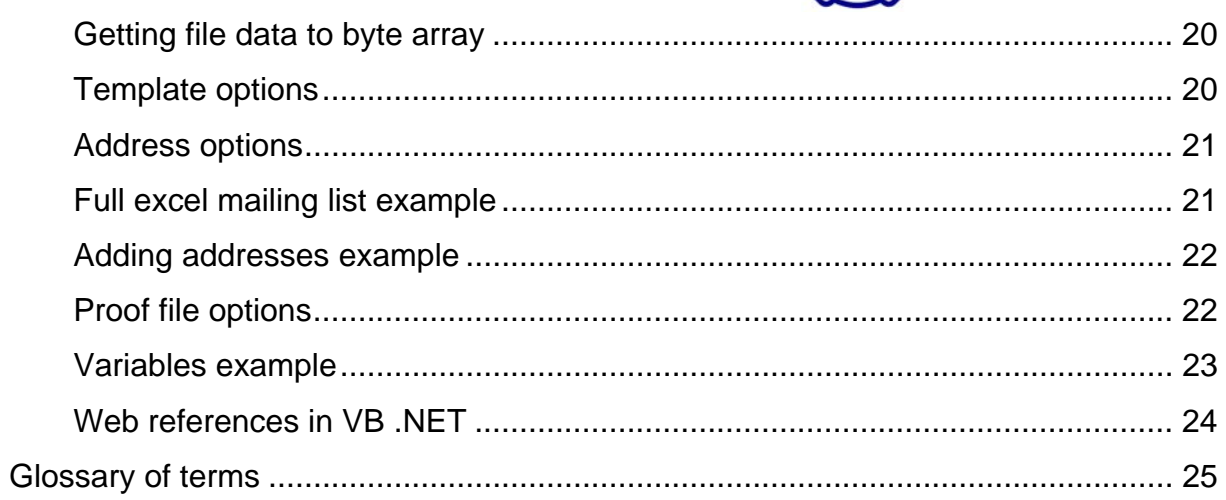

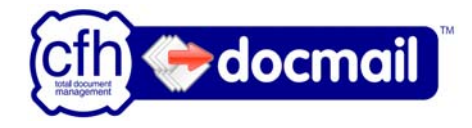

# <span id="page-3-0"></span>**Overview**

The following help is for the docmail web service version 1.0.

There are four operations available from the web service:

**SaveMailing** Saves a mailing.

**GetProof** Get a proof object for a mailing, containing cost of order and a proof file (if requested).

PlaceOrder Approve and pay for a mailing.

**DeleteMailing** Delete a mailing, note that a mailing cannot be deleted once payment has been received.

If you are not familiar with the docmail system then please refer to the "[Glossary of](#page-24-1)  [terms"](#page-24-1) at the back of the help guide, or read the docmail help guide on the website to familiarise yourselves with docmail terminology.

Please note the docmail web service does not currently support the greeting card functionality available though the docmail web site.

# **Set up a docmail account to use the web service**

Using the docmail website (see "[Referencing the web service"](#page-4-1) for the relevant URL) either create an account or login to an existing account. From the "My Account" screen select "My Users", and click the "Add new user" button. Enter a login name and password for the web service user, ensuring that the "Can use web service" is checked, along with the other required permissions.

Note: In order to use the "SendToSelf" option when placing a mailing you must login to the docmail website with the new user and enter the address details.

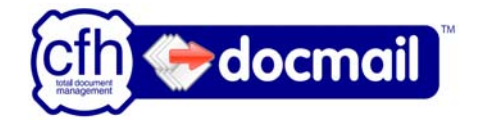

## <span id="page-4-1"></span><span id="page-4-0"></span>**Referencing the web service**

The docmail API is a SOAP-based web service and in order to connect you will need the WSDL (service description) page URL, these can be found at:

#### **For testing:**

<https://www.cfhdocmail.com/TestAPI/DMWS.asmx>

The testing API has an associated test website, please use this website to set-up a test account and web service user: <https://www.cfhdocmail.com/Test>

**For live:**  <https://www.cfhdocmail.com/LiveAPI/DMWS.asmx>

For live API use the main docmail website to set-up an account and web service user: [https://www.cfhdocmail.com](https://www.cfhdocmail.com/)

#### **Service Reference size limit**

By default .NET 2005 and 2008 will limit the amount of information that can be exchanged with the web service. In the binding section of the app.config or web.config increase the message size as required, or set to a large default as shown below:

maxBufferSize="2147483647" maxBufferPoolSize="2147483647" maxReceivedMessageSize="2147483647"

## **Service Reference timeout limit**

By default .NET 2005 and 2008 will limit the time of a connection to 1 minute. This is sufficient for most operations, but for very large address lists or large files this may need increasing in the binding section of the app.config or web.config. The example below shows increasing the timeout to 5 minutes:

receiveTimeout="00:05:00" sendTimeout="00:05:00"

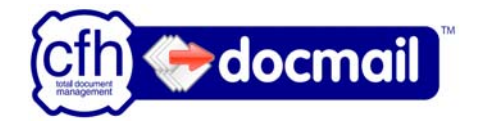

# <span id="page-5-0"></span>**Details of services and classes**

Please note that the description of class properties include only the properties which can be used with the web service, other properties may be listed in the class description, for example the "CreatedOn" date, but setting these properties that are not listed below will either have no affect on the mailing or may stop the mailing saving.

#### **SaveMailing service**

Takes a Mailing object and returns a MailingResult object.

#### **Mailing class**

The mailing class contains the following properties that can be set:

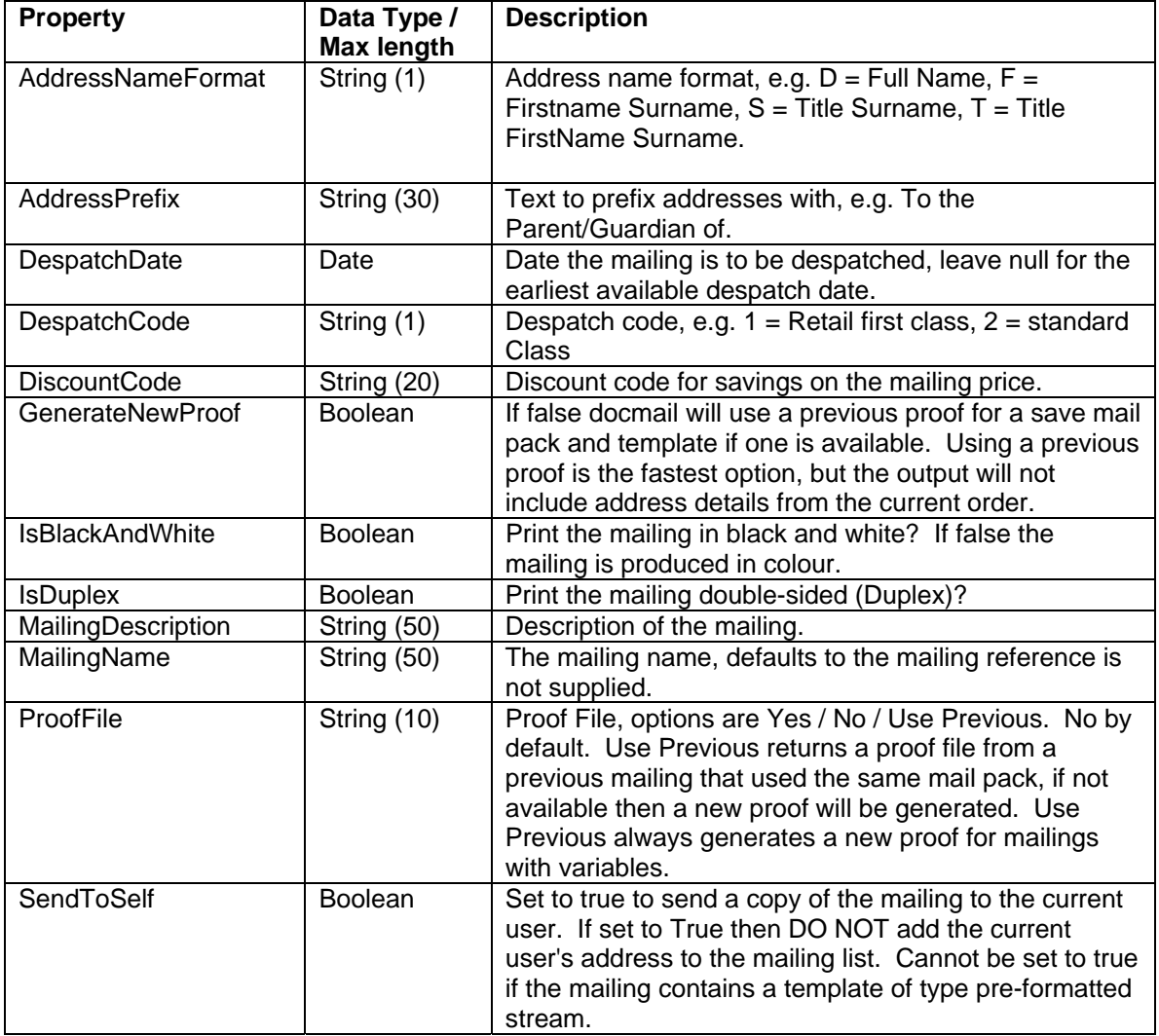

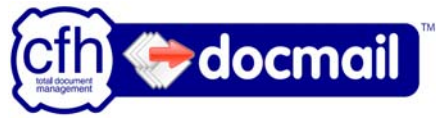

<span id="page-6-0"></span>The mailing requires a mail pack and mailing list to be defined. There are a number of ways of defining these as outlined in the sections below.

#### **Mail Pack class**

The Mailing class has a number of options for adding mail pack data, select one of the following options for each mailing:

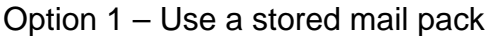

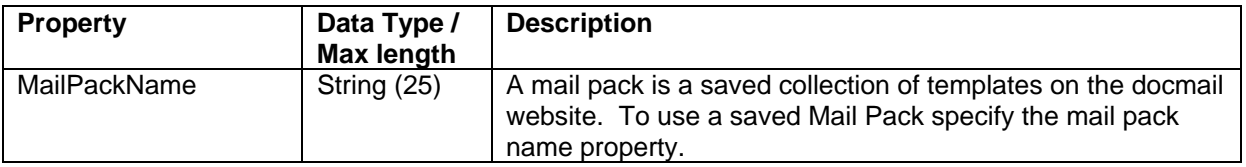

#### Option 2 – Use a single stored template

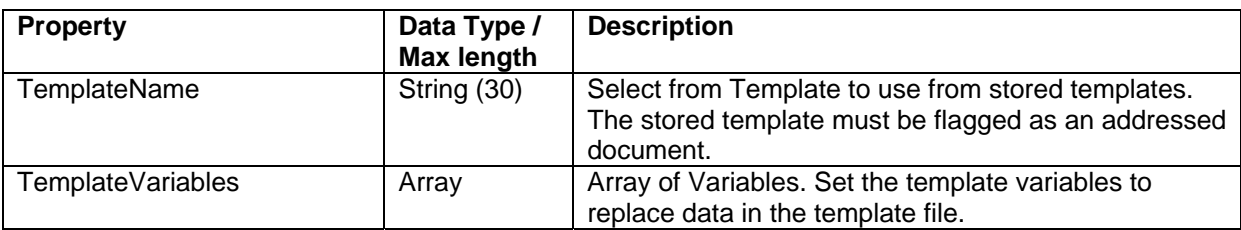

#### Option 3 – Upload a single file

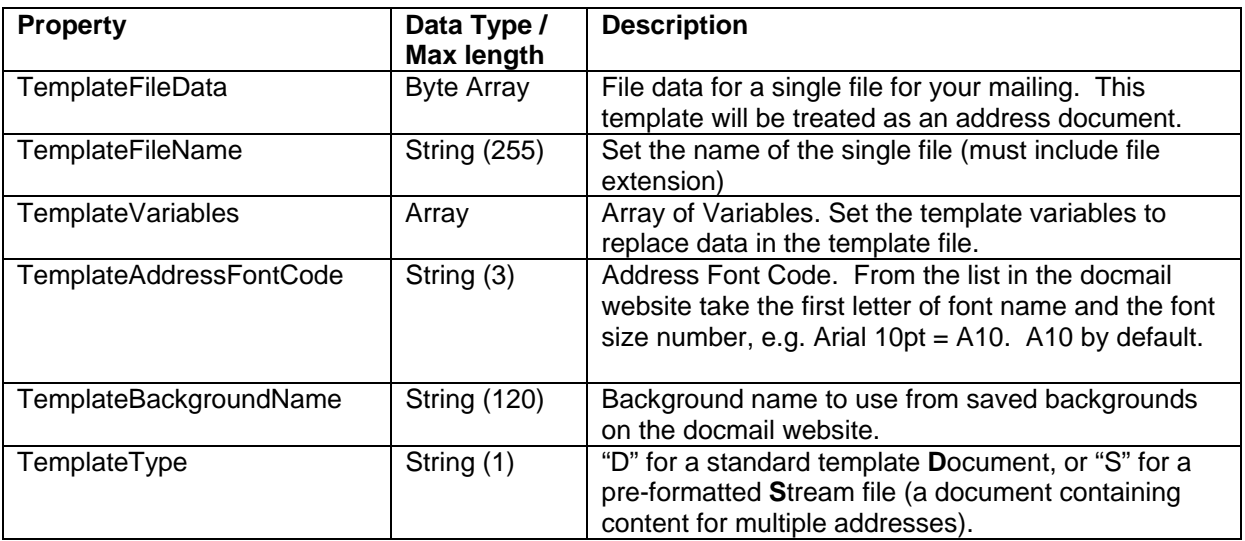

#### Option 4 – Add multiple templates (stored or new files)

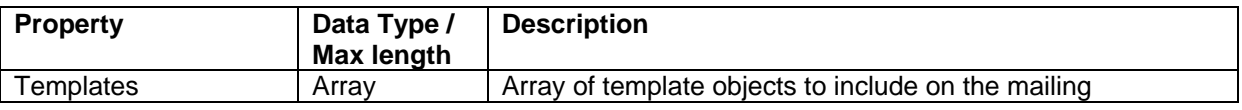

Tip:

When using the same file or set of files, use stored templates or mail packs wherever possible, as they not only save time on uploading file data but docmail can also use

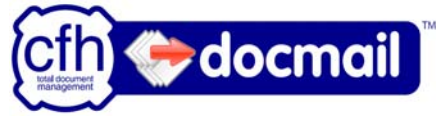

<span id="page-7-0"></span>the data already calculated for previous mailings. Stored templates and mail packs can be added via the docmail website.

# **Template class**

There are 2 options for defining a template:

Option 1

Supply the template name only. The template will be copied from the library with all the saved properties. Please note that the properties of saved templates cannot be overwritten on an order. If the template is the first template in the template array it must stored with the "addressed letter" checkbox ticked (this equates to the template's Addressed Document property being set to true).

Option 2

Create a new template including as a minimum the FileData and FileName.

For Templates of type "Document" (D), files must be of type .doc, .docx, .rtf or .pdf. If files are of type .pdf then they cannot contain any place holders. Place holders are replaced by data in the address list, e.g. "<<custom1>>" would be replaced by the text in the address object's "Custom1" property; see the docmail help for a full explanation of place holder tags.

For templates of type "Pre-formatted Stream" (S) the file must be of type .pdf.

If this template is the first template in the template array it will automatically be classed as an addressed document.

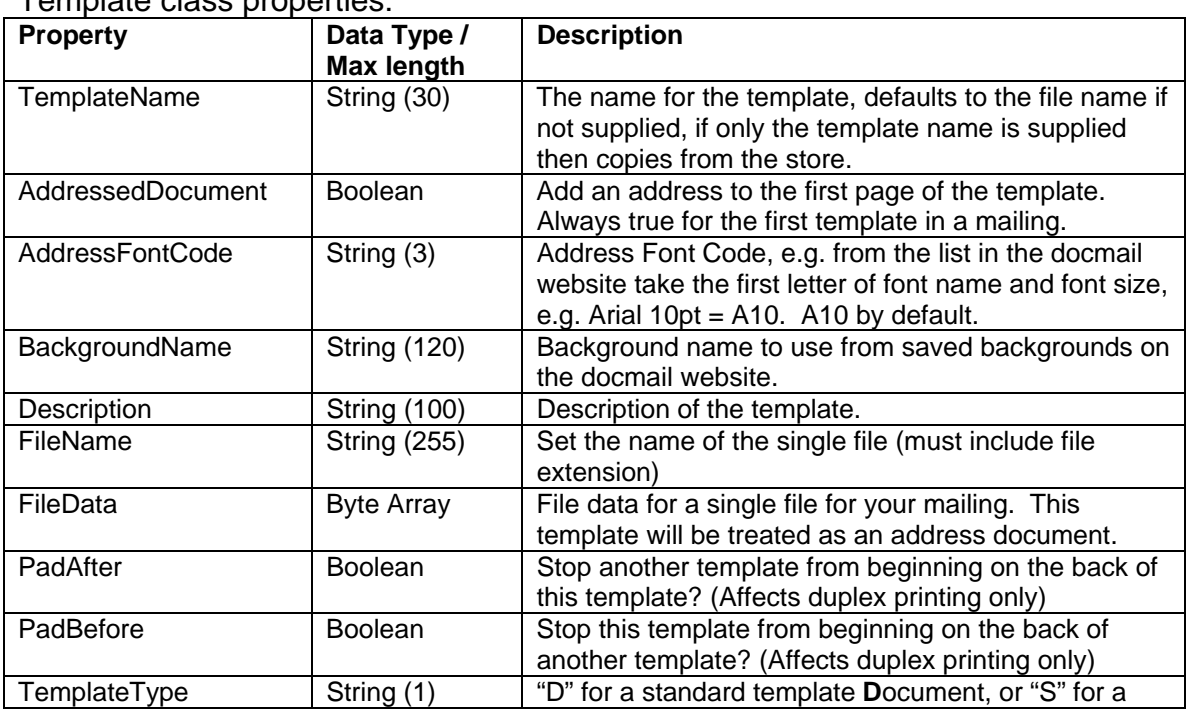

Template class properties:

docmail Web Service v1.1 © 2009 CFH Total Document Management Ltd

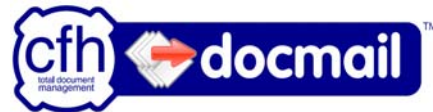

<span id="page-8-0"></span>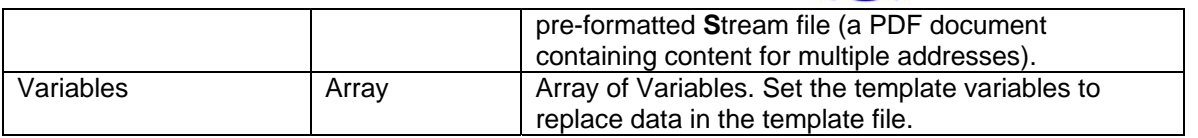

#### **Variable class**

Using Templates can reduce the need to upload new documents for each mailing. Template files can contain customisable tags to be replaced by variables. The variable tags are replaced with the same text for all recipients, for example "<<Variable1>> Special Offers", could become "Spring Special Offers" or "Summer Special Offers". Variables can be used for single words or whole paragraphs of text.

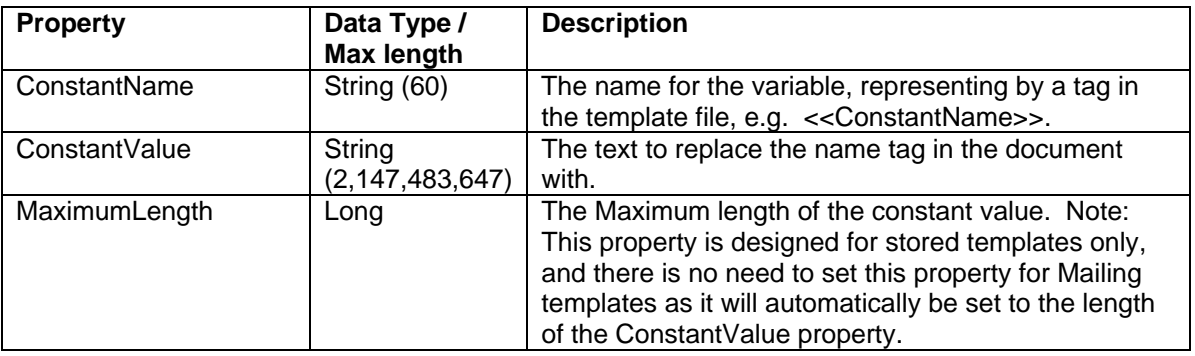

## **Mailing List class**

The Mailing class has two options for adding mailing data, select one of the options for each mailing:

Option 1 – Mailing list file

If a mailing list file has headers these should match the column headers in the "Excel CSV template" on the docmail website (downloadable from the import address file screen).

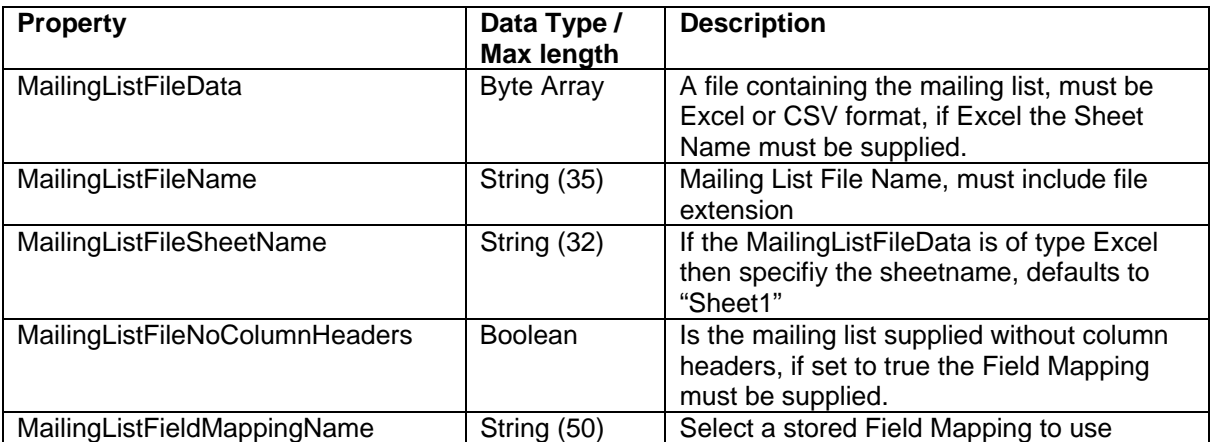

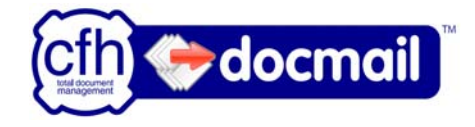

<span id="page-9-0"></span>Option 2 – Add addresses

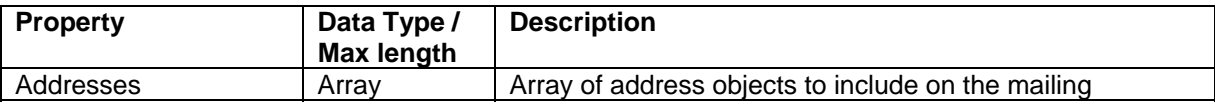

# **Address class**

Addressed must have either the full name supplied or the first name and surname along with Address line 1. The address class has the following properties that match the fields available on the Edit Addresses screen on the docmail website:

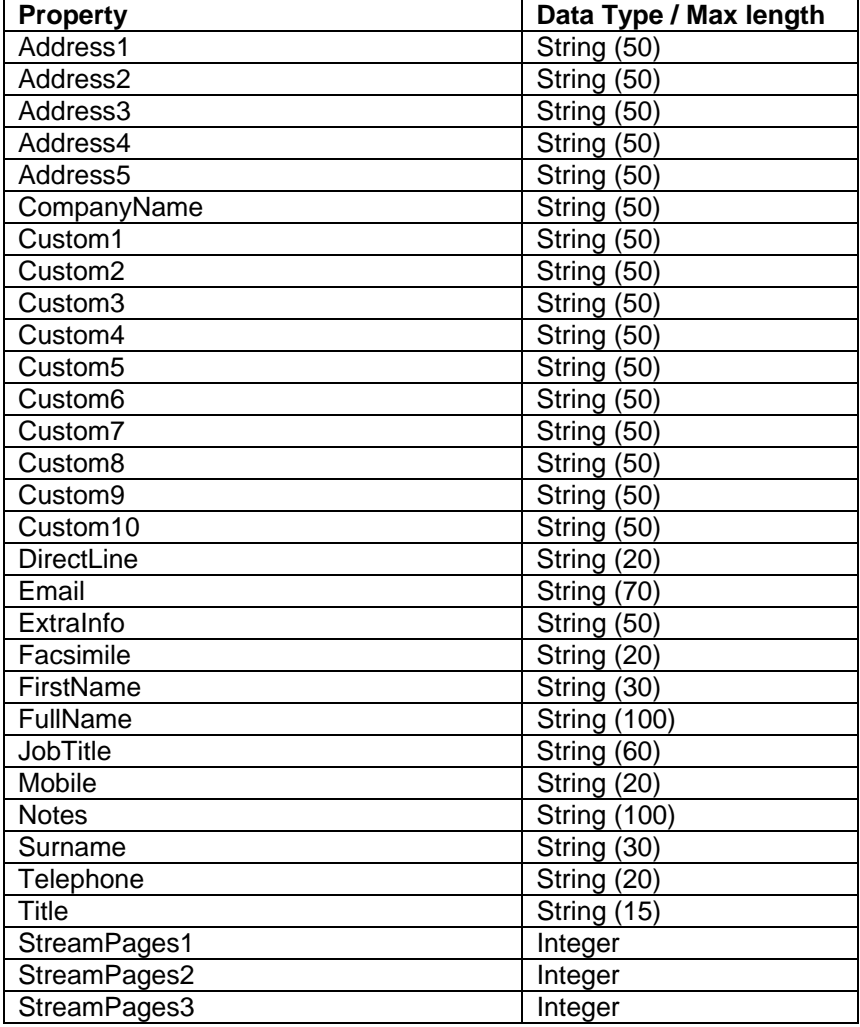

# **Pre-formatted streams**

The Stream Pages fields for an address are used in conjunction with Template of type Pre-formatted Stream (S) stating how many pages from the file stream goes to the address.

docmail Web Service v1.1 © 2009 CFH Total Document Management Ltd page 10 Each address must have content from at least 1 template file, and the first template for the address must have the "AddressedDocument" flag set as true (this is true by

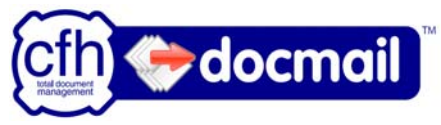

<span id="page-10-0"></span>default for the first template in a mailing). For example if you have 2 stream files, then the StreamPages2 property could be set to 0 if the second stream only contains data for some of the addresses from the first stream.

## **MailingResult class**

The MailingResult object is returned from the SaveMailing web service and includes the following properties:

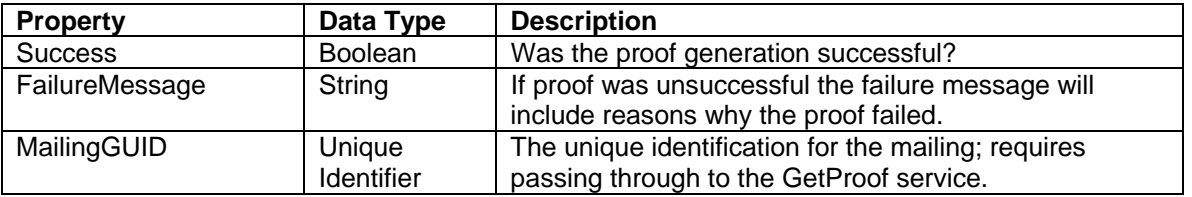

When proofing an order, if a MailingGUID is returned but the success is false, then a mailing has been partially created in docmail. This happens if there is a problem saving new templates, mailing list file, or addresses. If you want to destroy the partially created order then call the DeleteOrder web service, alternatively you can go to the docmail website and review your order.

#### **GetProof service**

Takes a MailingGUID and a ReturnProofFile Boolean flag, returns a Proof object.

The MailingGUID is a property of the MailingResult class returned from the SaveMailing Service.

If the ReturnProofFile variable is set to true then proof PDF file will be returned in the ProofFileData property.

## **Proof class**

The proof object is returned from the GetProof web service and includes the following properties:

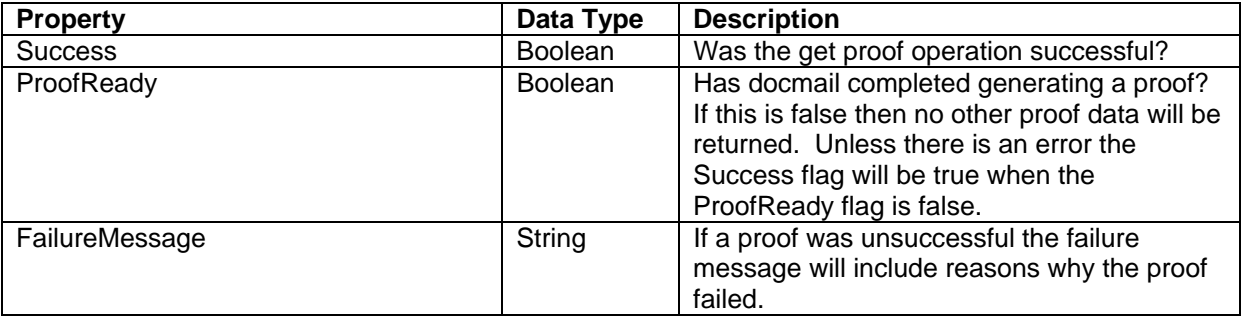

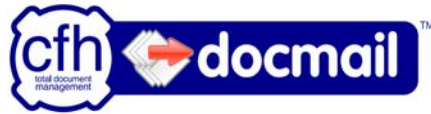

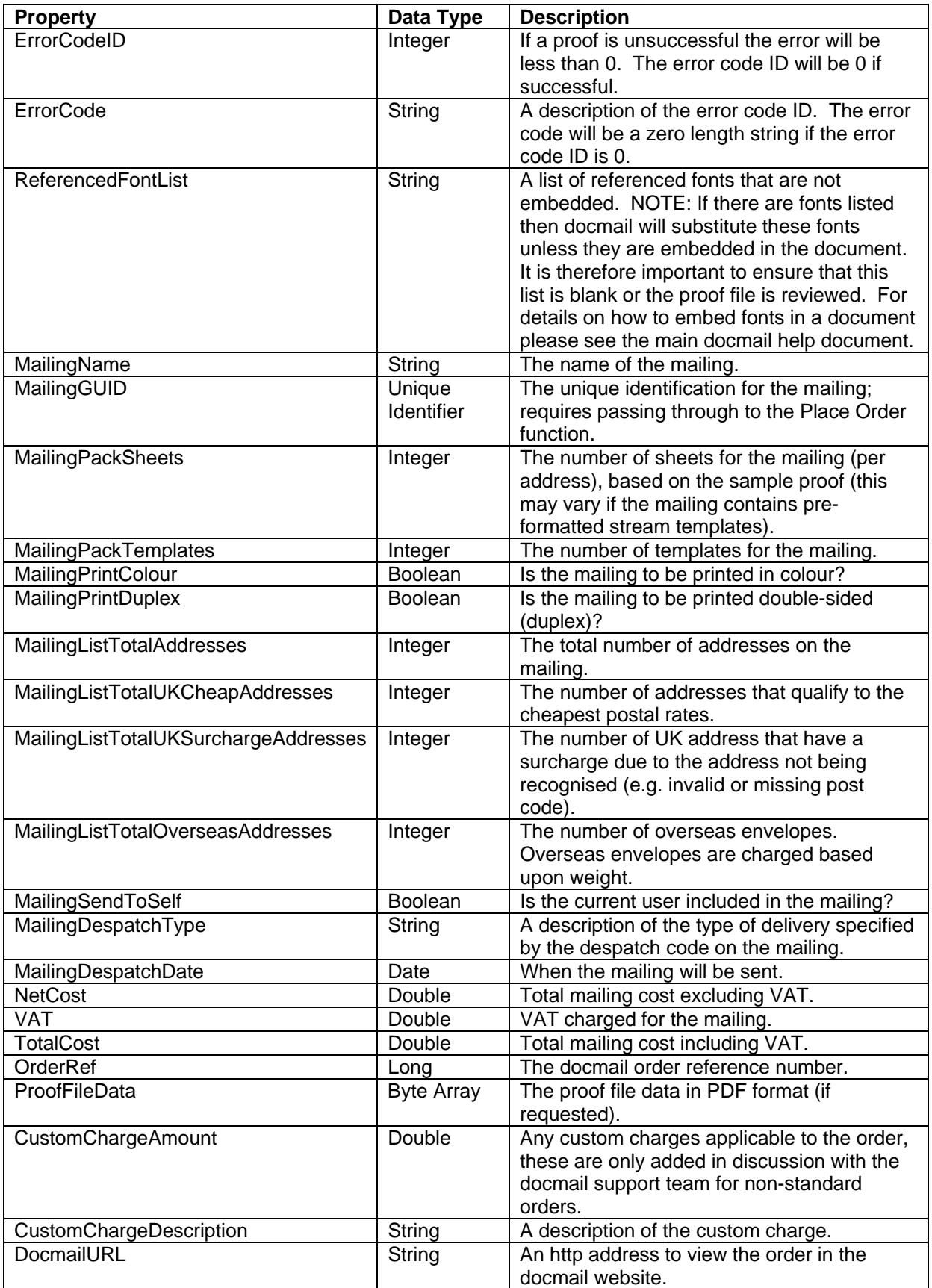

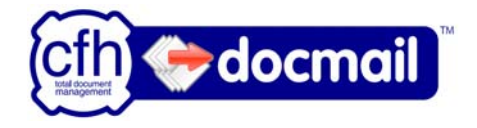

## <span id="page-12-0"></span>**PlaceOrder service**

Takes a Mailing GUID (from the proof object), and your purchase order reference (string max length 30), and returns a PlaceOrderResult object. The PlaceOrder service approves and pays for the order in docmail using existing top-up credit or account credit. Top-up credit has to be purchased via the docmail website before placing an order.

Note: If the user account has "can approve" permissions but not "can spend credit" then this call can be used to approve a mailing, but it will return as a failure due to not being able to spend credit.

#### **PlaceOrderResult class**

The web service returns a PlaceOrderResult class object which contains the following properties:

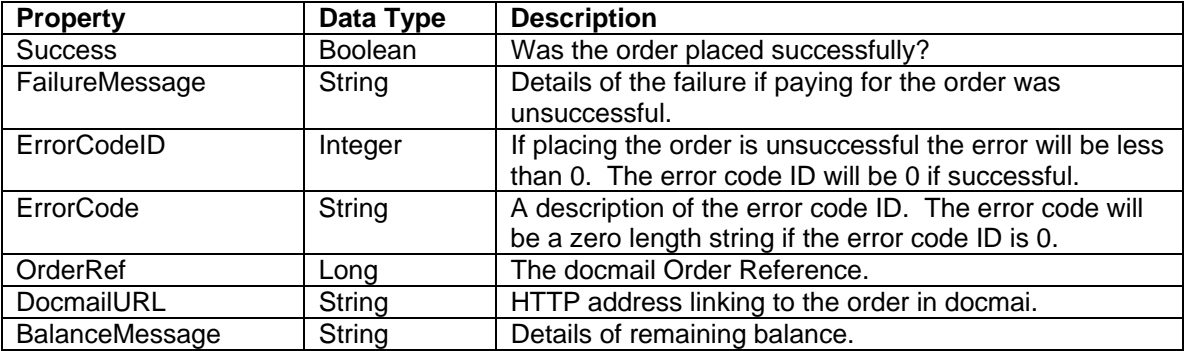

## **DeleteMailing service**

Takes a Mailing GUID and returns a string of "Success" if it succeeds or a failure message if it fails.

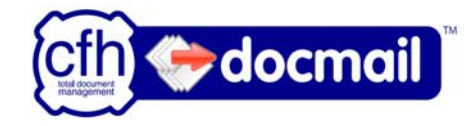

# <span id="page-13-0"></span>**Error codes**

The following error codes may be returned by docmail:

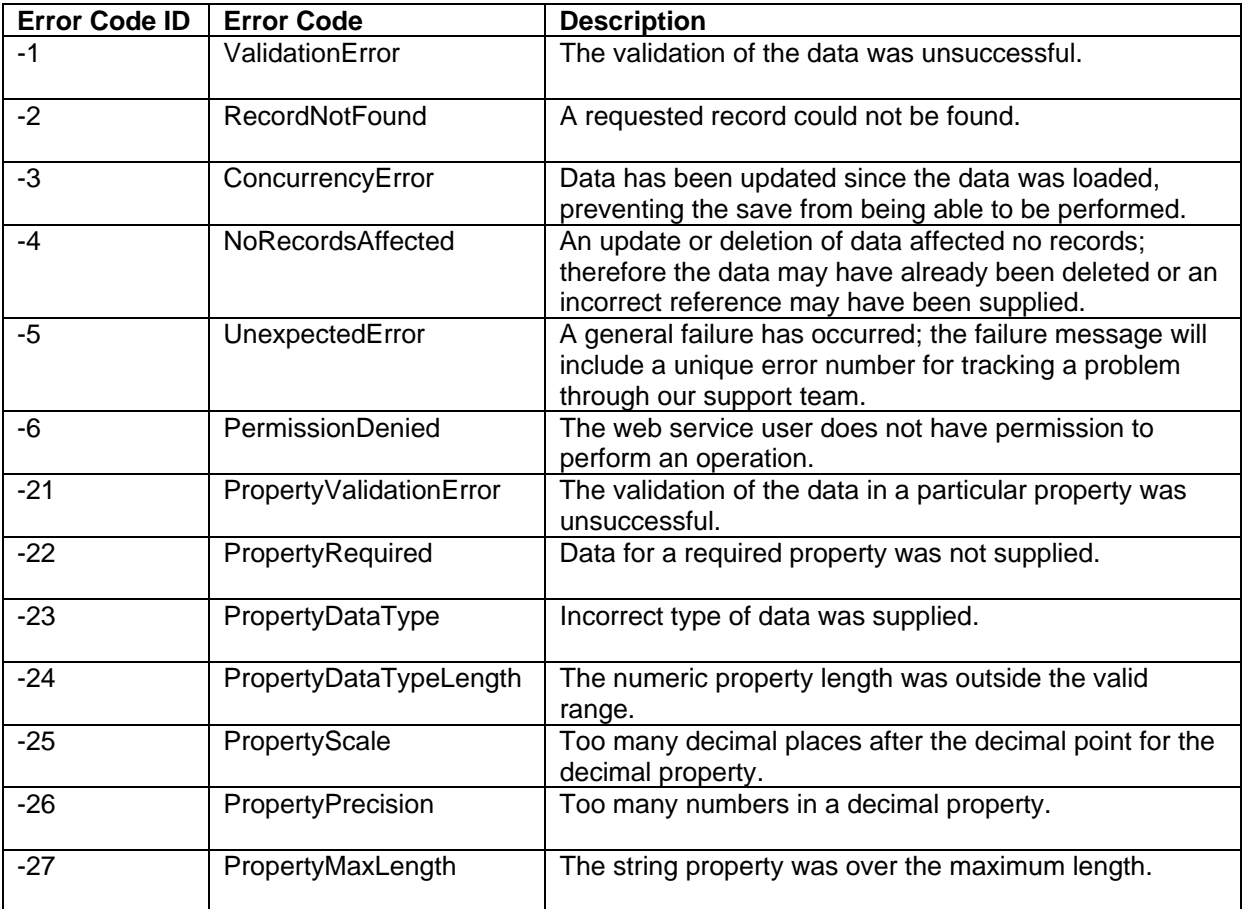

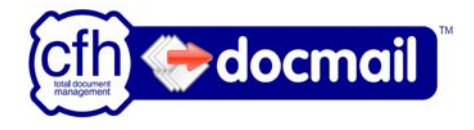

# <span id="page-14-0"></span>**Example code**

The following code examples are for a VB.NET console application. For use within a web site or from adding a Web Service in .NET, please refer to the ["Web references](#page-23-1)  [in VB .NET"](#page-23-1) section at the end of the example code.

#### **Add a reference to the web service**

Right click on your project and select "Add Service Reference". *Please note that earlier versions of .NET may not have the "Add Service Reference" option available. If it is not available please follow the* ["Web references in VB .NET"](#page-23-1) *section at the end of the example code.* 

For live enter<https://www.cfhdocmail.com/LiveAPI/DMWS.asmx> For test enter [https://www.cfhdocmail.com/TestAPI/DMWS.asmx](https://cfhdocmail.com/TestAPI/DMWS.asmx) 

Enter the namespace as "DMWS" if you want to follow the code examples.

Click OK to add the service reference.

Referencing the web service in code:

```
Dim oService As New DMWS.DMWSSoapClient()
```
# **Security**

The user name and password are passed through the soap header. This is information is kept secure through the SSL encryption.

```
Dim oServiceHeader As New DMWS.ServiceAuthHeader 
oServiceHeader.Username = "USERNAME" 
oServiceHeader.Password = "PASSWORD"
```
Please note that an account will be locked if the password is supplied incorrectly 10 times in a row. Please contact docmail support to get an account reactivated.

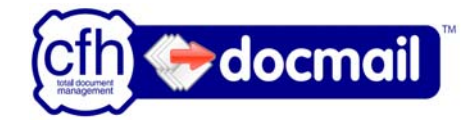

# <span id="page-15-0"></span>**Creating a new mailing**

```
 Dim oMailing As New DMWS.Mailing()
```
# **Using saved mail pack and mailing list**

 oMailing.MailPackName = "Mail Pack Name" oMailing.MailingListName = "Mailing List Name"

# **Save a Mailing**

```
 Dim oMailingResult As DMWS.MailingResult 
 oMailingResult = oService.SaveMailing(oServiceHeader, oMailing)
```
# **Get a proof**

The generation of proofs and address validation process are set running when a mailing is saved. You can poll the GetProof service to see if the proof is available. Once it is available the ProofReady flag will return as true. Please ensure your loop has a wait time between each request of at least 1 second otherwise the request will fail. It is also advisable to add a timeout loop. The length of the timeout is dependent upon the size of the document being uploaded and the number of addresses required. The example below shows a timeout of 3 minutes.

```
 Dim oMailingResult As DMWS.MailingResult 
 oMailingResult = oService.SaveMailing(oServiceHeader, oMailing) 
 ' Get a proof, trying every second until 3 minutes have elapsed 
 Dim oProof As DMWS.Proof 
 oProof = oService.GetProof(oServiceHeader, _ 
                              oMailingResult.MailingGUID, False) 
 Dim dStart As Date = Date.Now ' Timeout variable 
While oProof.Success And
         oProof.ProofReady = False And _ 
         DateDiff(DateInterval.Minute, dStart, Date.Now) < 3 
     System.Threading.Thread.Sleep(1000) ' Wait a second
     oProof = oService.GetProof(oServiceHeader, _ 
             oMailingResult.MailingGUID, False) 
 End While 
 If oProof.Success And oProof.ProofReady = False Then 
     Console.Write("Failed as proof not returned within 3 minutes.") 
 End If
```
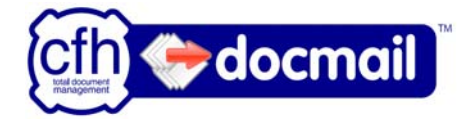

#### <span id="page-16-0"></span>**Place an order**

If you pay on account then the last argument of PlaceOrder must contain your Purchase Order reference. If you normally pay by account but wish to pay for this order by credit card or top-up then you will need to approve and pay for the order via the docmail website.

```
 Dim oPlaceOrderResult As DMWS.PlaceOrderResult 
 oPlaceOrderResult = oService.PlaceOrder(oServiceHeader, _ 
                                            oProof.MailingGUID, "")
```
## **Validating an order**

The MailingResult, Proof and PlaceOrderResult classes have a "Success" boolean flag and a FailureMessage string property. The Proof object also contains the Referenced Font List, the results of address validation and costing information.

Example validation code:

```
 If oProof.Success = True And oProof.ProofReady = True Then 
     If oProof.ReferencedFontList <> "" Then 
         Console.Write("The document contains the following " & _ 
                        " fonts that require embedding: " & _ 
                        oProof.ReferencedFontList) 
     End If 
     If oProof.MailingListTotalOverseasAddresses > 0 Or _ 
         oProof.MailingListTotalUKSurchargeAddresses > 0 Then 
         Console.Write("Failed as we only want cheap postal codes") 
     End If 
     If oProof.MailingListTotalAddresses <> 100 Then 
         Console.Write("Failed as we were expecting 100 addresses") 
     End If 
     If oProof.TotalCost > 100 Then 
         Console.Write("Do not place order if over £100") 
     End If 
     ' Place an order using top-up credit 
     Dim oPlaceOrderResult As DMWS.PlaceOrderResult 
     oPlaceOrderResult = oService.PlaceOrder(oServiceHeader, _ 
                                                oProof.MailingGUID, "") 
     If oPlaceOrderResult.Success = False Then 
         Console.Write(oPlaceOrderResult.FailureMessage) 
     End If 
 Else 
     ' Return failure message 
     Console.Write(oProof.FailureMessage) 
 End If
```
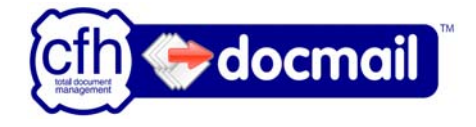

# <span id="page-17-0"></span>**Delete a mailing**

The delete mailing option is available for when a partial order is created and fails during adding templates and addresses, or during the payment. Once an order has been paid it cannot be deleted.

```
If Not oProof.MailingGUID.Equals(Guid.Empty) Then 
      oService.DeleteMailing(oServiceHeader, _ 
                               oProof.MailingGUID) 
End If
```
#### **Full example code with validation**

```
 ' Referencing the web service 
 Dim oService As New DMWS.DMWSSoapClient() 
 ' Security 
 Dim oServiceHeader As New DMWS.ServiceAuthHeader 
 oServiceHeader.Username = "USERNAME" 
 oServiceHeader.Password = "PASSWORD" 
 ' Create mailing 
 Dim oMailing As New DMWS.Mailing() 
 ' Use saved mail pack and mailing list 
 oMailing.MailPackName = "Mail Pack Name" 
 oMailing.MailingListName = "Mailing List Name" 
 ' Save a mailing 
 Dim oMailingResult As DMWS.MailingResult 
 oMailingResult = oService.SaveMailing(oServiceHeader, oMailing) 
 ' Get a proof, trying every second until 3 minutes have elapsed 
 Dim oProof As DMWS.Proof 
 oProof = oService.GetProof(oServiceHeader, _ 
                              oMailingResult.MailingGUID, False) 
 Dim dStart As Date = Date.Now ' Timeout variable 
While oProof.Success And
         oProof.ProofReady = False And _ 
         DateDiff(DateInterval.Minute, dStart, Date.Now) < 3 
     System.Threading.Thread.Sleep(1000) ' Wait a second
     oProof = oService.GetProof(oServiceHeader, _ 
             oMailingResult.MailingGUID, False) 
 End While 
 If oProof.Success And oProof.ProofReady = False Then 
     Console.Write("Failed as proof not returned within 3 minutes.") 
 End If 
 ' Validate data 
 If oProof.Success = True And oProof.ProofReady = True Then 
     If oProof.ReferencedFontList <> "" Then 
         Console.Write("The document contains the following " & _ 
                        " fonts that require embedding: " & _
                        oProof.ReferencedFontList)
```
docmail Web Service v1.1 © 2009 CFH Total Document Management Ltd

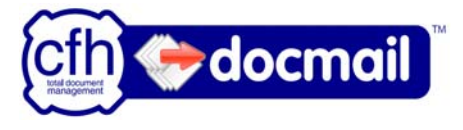

```
 End If 
     If oProof.MailingListTotalOverseasAddresses > 0 Or _ 
         oProof.MailingListTotalUKSurchargeAddresses > 0 Then 
         Console.Write("Failed as we only want cheap postal codes") 
     End If 
     If oProof.MailingListTotalAddresses <> 100 Then 
         Console.Write("Failed as we were expecting 100 addresses") 
     End If 
     If oProof.TotalCost > 100 Then 
         Console.Write("Do not place order if over £100") 
     End If 
     ' Place an order using top-up credit 
     Dim oPlaceOrderResult As DMWS.PlaceOrderResult 
     oPlaceOrderResult = oService.PlaceOrder(oServiceHeader, _ 
                                                oProof.MailingGUID, "") 
     If oPlaceOrderResult.Success = False Then 
         Console.Write(oPlaceOrderResult.FailureMessage) 
     End If 
 Else 
     ' Delete mailing if mailing GUID created 
     If Not oMailingResult.MailingGUID.Equals(Guid.Empty) Then 
         oService.DeleteMailing(oServiceHeader, _ 
                                  oMailingResult.MailingGUID) 
     End If 
     ' Return failure message 
     Console.Write(oProof.FailureMessage) 
 End If
```
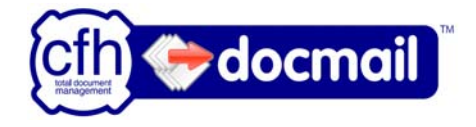

# <span id="page-19-0"></span>**Getting file data to byte array**

Template and Mailing List files require setting as a byte array. The following code is an example of loading a document into a byte array.

```
 ' Getting file data to byte array 
 oFileStream = System.IO.File.OpenRead("C:\Temp\Test.doc") 
 iBytes = CType(oFileStream.Length, Integer) 
 Dim oByteArray(iBytes - 1) As Byte 
 oFileStream.Read(oByteArray, 0, iBytes) 
 oFileStream.Close()
```
# **Template options**

Template files can be in .doc, .docx, rtf, or pdf format.

Adding a single template

```
 oMailing.TemplateFileName = "Test.doc" 
 oMailing.TemplateFileData = oByteArray 
 ' Template name is optional, 
 ' if left out will result to file name without file extenstion. 
 oMailing.TemplateName = "Test document"
```
#### Adding multiple templates

Note: A stored template can be used by just setting the Template Name property to that of an existing template and not including file data.

```
 Dim oTemplate As New DMWS.Template() 
 ' Template from file data
 oTemplate.FileData = oByteArray 
 oTemplate.FileName = "Test.doc" 
 ' Use stored template
 Dim oTemplate2 As New DMWS.Template() 
 oTemplate2.TemplateName = "My saved template" 
 ' Add template classes to the Mailing's Templates array 
 ReDim oMailing.Templates(1) 
 oMailing.Templates.SetValue(oTemplate, 0) 
 oMailing.Templates.SetValue(oTemplate2, 1)
```
Adding pre-formatted stream templates

Stream files must be of type "PDF". Set the Template Type property of the mailing or template to "S" for "Stream".

```
oMailing.TemplateType = "S" 
oTemplate.TemplateType = "S"
```
or

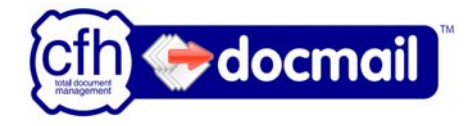

# <span id="page-20-0"></span>**Address options**

Mailing List with valid column headers (combine with "Getting file data to byte array")

oMailing.MailingListFileData = oByteArray

Specifying an Excel sheet (default is 'Sheet1')

oMailing.MailingListFileSheetName = "Sheet2"

Setting that the sheet does not have column headers

oMailing. MailingListFileNoColumnHeaders = True

If the sheet does not have column headers then a field mapping must be specified

oMailing.MailingListFieldMappingName = "Field Mapping Name"

# **Full excel mailing list example**

```
 ' Referencing the web service 
 Dim oService As New DMWS.DMWSSoapClient() 
 ' Security 
 Dim oServiceHeader As New DMWS.ServiceAuthHeader 
 oServiceHeader.Username = "USERNAME" 
 oServiceHeader.Password = "PASSWORD" 
 ' Create mailing 
 Dim oMailing As New DMWS.Mailing() 
 ' Mailing XLS, XLSX or CSV file 
 oMailing.MailingListFileName = "Test.xls" 
 ' Getting file data to byte array 
 Dim oFileStream As System.IO.FileStream 
 Dim iBytes As Integer 
 oFileStream = System.IO.File.OpenRead("C:\Test.xls") 
 iBytes = CType(oFileStream.Length, Integer) 
 Dim oByteArray(iBytes - 1) As Byte 
 oFileStream.Read(oByteArray, 0, iBytes) 
 oFileStream.Close() 
 ' Set the file data 
 oMailing.MailingListFileData = oByteArray 
 ' Specifiy the sheet name if an Excel file and not 'Sheet1' 
 oMailing.MailingListFileSheetName = "Sheet2" 
 ' If file does not have headers set No Column Headers to true 
 oMailing.MailingListFileNoColumnHeaders = True 
 ' Specify a saved field mapping 
 oMailing.MailingListFieldMappingName = "Field Mapping Name"
```
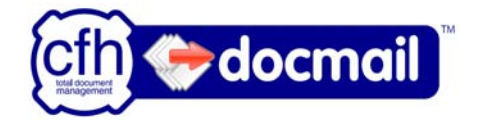

# <span id="page-21-0"></span>**Adding addresses example**

If you wish to add address data manually rather than in a CSV or Excel file, then address objects can be created and added to the addresses array as follows:

```
 Dim oAddress As New DMWS.Address() 
 oAddress.FullName = "CFH docmail" 
 oAddress.Address1 = "St Peter's Park" 
 oAddress.Address2 = "Wells Road" 
 oAddress.Address3 = "Radstock" 
 oAddress.Address4 = "BA3 3UP" 
 ' Add addresses class to the mailing's Addresses array 
 ReDim oMailing.Addresses(0) 
 oMailing.Addresses.SetValue(oAddress, 0)
```
## **Proof file options**

Generate a new proof from the supplied address details:

oMailing.GenerateNewProof = True

Use a previous proof if available, if there is a previous proof then this will be used and the address data in the proof may not be for the current order. Note: Setting this option to false will only make a difference when a mailing contains only stored mail packs and templates, and the stored templates do not contain variables:

oMailing.GenerateNewProof = False

To return a proof file as a byte array, ensure the ReturnProofFile flag is set to true when calling the GetProof service:

```
oProof = oService.GetProof(oServiceHeader, _ 
                                       oMailingResult.MailingGUID, True)
```
Saving a returned proof PDF file to disk:

```
Dim oFileStream As New System.IO.FileStream("C:\Temp\Test.pdf", _
System.IO.FileMode.Create) 
         oFileStream.Write(oProof.ProofFileData, 0, 
oProof.ProofFileData.Length) 
        oFileStream.Close() 
         oFileStream.Dispose()' Note: Dispose not available for .NET 1
```
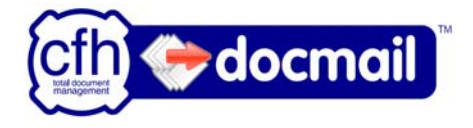

## <span id="page-22-0"></span>**Variables example**

Template files can contain customisable tags to be replaced by variables. Template Variables can be added to a Template's "Variables" property or the Mailing's "TemplateVariables" property. The following example will replace the tag "<<Variable1>>" with the text "Replaced Example Text":

```
 ' Creating a variable 
 Dim oVariable1 As New DMWS.Variable() 
 oVariable1.ConstantName = "Variable1" 
 oVariable1.ConstantValue = "Replaced Example Text" 
 ' Using a single template on the mailing: 
 ReDim oMailing.TemplateVariables(0) 
 oMailing.TemplateVariables.SetValue(oVariable1, 0) 
 ' For a template in the template array: 
 ReDim oTemplate.Variables(0) 
 oTemplate.Variables.SetValue(oVariable1, 0)
```
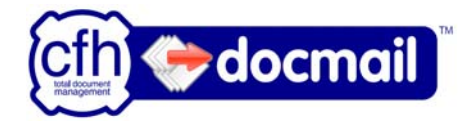

# <span id="page-23-1"></span><span id="page-23-0"></span>**Web references in VB .NET**

Right click on your project and select "Add Web Reference".

For live enter<https://cfhdocmail.com/LiveAPI/DMWS.asmx> For test enter <https://cfhdocmail.com/TestAPI/DMWS.asmx>

Click on the Go button, enter the web reference name as "DMWS" if you want to follow the code examples, and then click the "Add Reference" button.

When using the web service within a website the declaration code is slightly different, with the Service Header object only needing to be declared once and not passed into the web service calls.

```
 ' Web service reference example 
        Dim oServiceHeader As DMWS.ServiceAuthHeader 
        Dim oDMWS As DMWS.DMWS 
        Dim oMailing As DMWS.Mailing 
        Dim oMailingResult As DMWS.MailingResult 
        Dim oProof As DMWS.Proof 
        Dim oPlaceOrderResult As DMWS.PlaceOrderResult 
         oServiceHeader = New DMWS.ServiceAuthHeader 
         oServiceHeader.Username = txtUserID.Text 
         oServiceHeader.Password = txtPassword.Text 
         oDMWS = New DMWS.DMWS 
         oDMWS.ServiceAuthHeaderValue = oServiceHeader 
        oMailing = New DMWS.Mailing() 
         oMailing.MailPackName = " Mail Pack Name " 
         oMailing.MailingListName = "Mailing List Name" 
         oMailingResult = oDMWS.SaveMailing(oMailing) 
         If oMailingResult.Success Then 
             oProof = oDMWS.GetProof(oMailingResult.MailingGUID, False) 
             Dim dStart As Date = Date.Now ' Timeout variable 
            While oProof.Success And
                     oProof.ProofReady = False And _ 
                     DateDiff(DateInterval.Minute, dStart, Date.Now) < 3 
                 System.Threading.Thread.Sleep(1000) ' Wait a second
                 oProof = oDMWS.GetProof(oMailingResult.MailingGUID, False) 
             End While 
             If oProof.Success And oProof.ProofReady Then 
                 oPlaceOrderResult = oDMWS.PlaceOrder(oProof.MailingGUID, _ 
\mathbb{R}^n ) and \mathbb{R}^n End If 
         End If
```
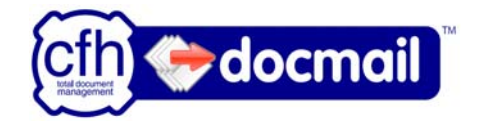

# <span id="page-24-1"></span><span id="page-24-0"></span>**Glossary of terms**

## **Address**

The data relating to an individual person in the mailing. This includes there name, address and any additional information to be merged in a Template.

#### **Addressed Document**

A template that contains a space for the address to be added. Please refer to the main docmail help guide for details of the address positioning.

#### **Background**

A background is a PDF file that appears behind text entered in a main document, for example a letter head.

## **Mailing**

One of more templates that require sending to one or more addresses.

#### **Mailing List**

The list of addresses that will receive the Mail Pack. A mailing list can be saved via the docmail website to be used over and over again.

#### **Mail Pack**

The collection of templates that are to be used in the mailing. Think of a mail pack as a paperclip, holding different templates that you may want to use together. Each mail pack will therefore always contain at least one template, and possibly more. A mail pack can be saved via the docmail website to be used over and over again.

#### **Template**

A document file that will be sent to mailing list.

#### **Template Type "Document" (D)**

A template that can include place holders that will be replaced by data in the address list. This template will be sent to each address in the address list.

## **Template Type "Pre-formatted Stream" (S)**

A PDF file containing pre-formatted data for multiple addresses. The only changes to template stream documents are the adding of addresses.

#### **Variables**

A customisable tag in the template document that can be replaced with the same text for all recipients, for example <<Variable1>> Special Offers, could become "Spring Special Offers", or "Summer Special Offers". Variables can be used for single words or whole paragraphs of text.